## **2011- 2012**

## Actividad 5 Configuración cliente DNS en GNU/Linux a alto nivel

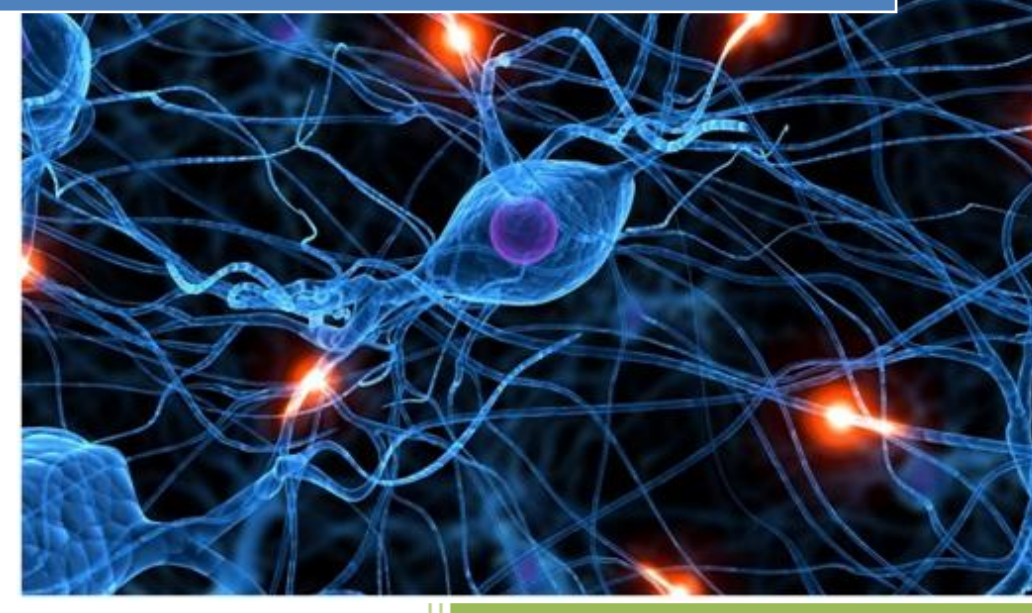

José Jiménez Arias IES Gregorio Prieto 2011-2012

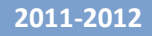

En primer lugar y para asegurarnos que el ejercicio es verad, lo que haremos será borrar la caché de nuestro equipo debian.

```
root@josejimenez:/home/josejimenez# /etc/init.d/nscd restart
Restarting Name Service Cache Daemon: nscd.
|root@josejimenez:/home/josejimenez# ||
```
A continuación entramos en nsswitch.conf y modificamos el orden de lectura para resolver por decirlo de alguna manera, para que en lugar que primero consulte el fichero /etc/host consulte al servidor dns.

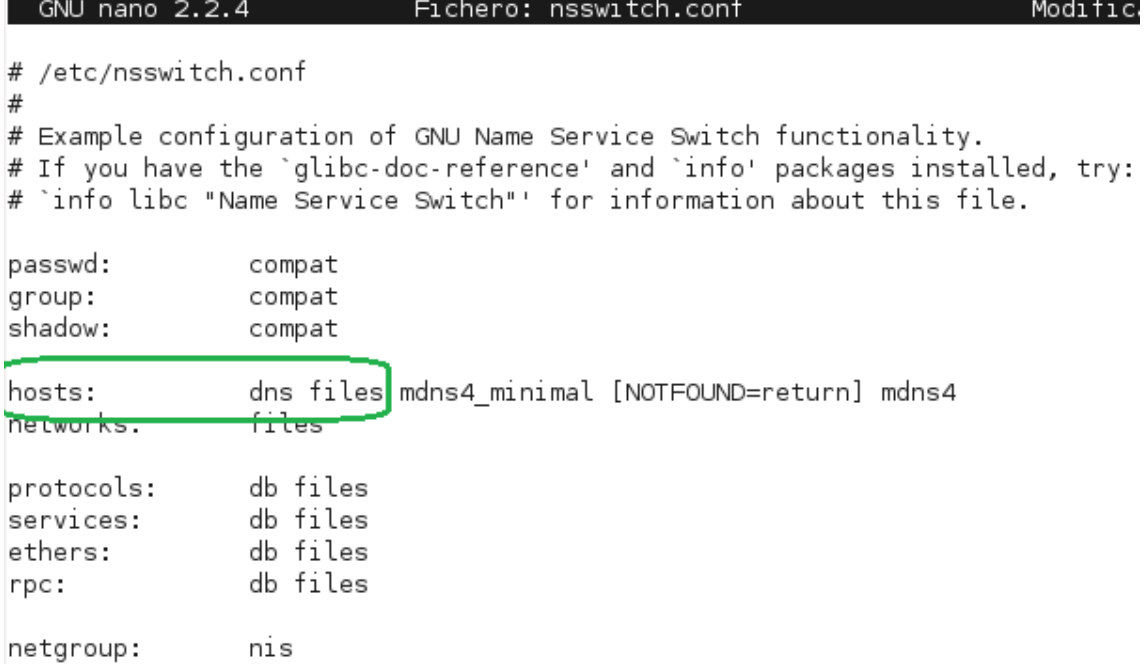

Ahora añadimos una línea incorrecta al fichero host, de este modo nos resolvería incorrectamente (con la dirección incorrecta).

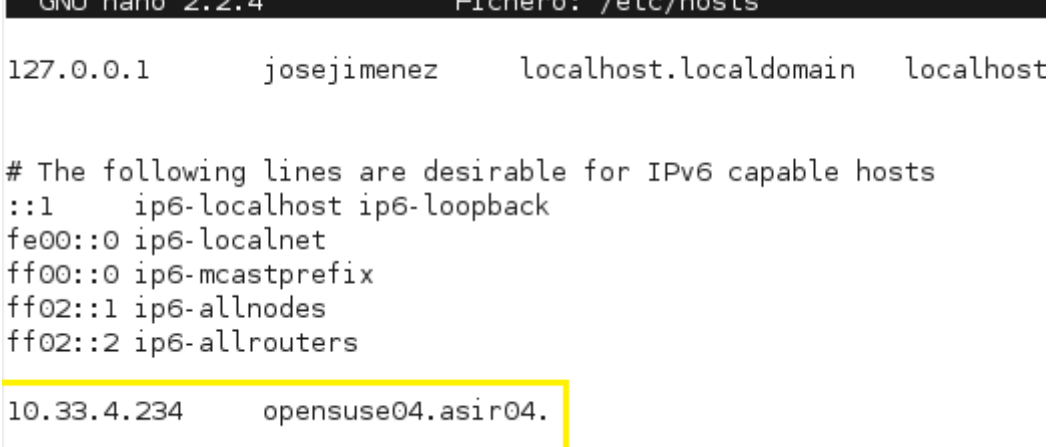

**2011-2012**

Realizamos un nslookup y preguntamos por "opensuse04.asir04." , y vemos que resuelve correctamente, esto se debe porque primero consulta el servidor dns, que tiene la información acertada.

root@josejimenez:/home/josejimenez# nslookup > opensuse04.asir04. Server: 10.33.4.30 Address: 10.33.4.30#53 Name: opensuse04.asir04

Address: 10.33.4.50  $\vert$   $>$ 

Responde con .50 en lugar de 234 que se especificó en el fichero /etc/hosts